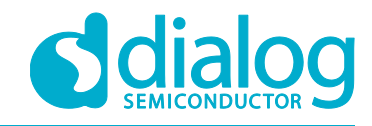

# **How to change the RAM size to reduce power consumption in extended sleep mode**

**For The DA14585/586 Devices**

### <span id="page-0-0"></span>**Abstract**

*This tutorial shows the concept and provides guidelines step by step How to squeeze down the RAM size to 32KB and 48KB for the DA14585/586 product.*

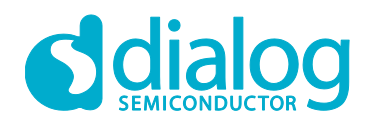

# <span id="page-1-0"></span>**Contents**

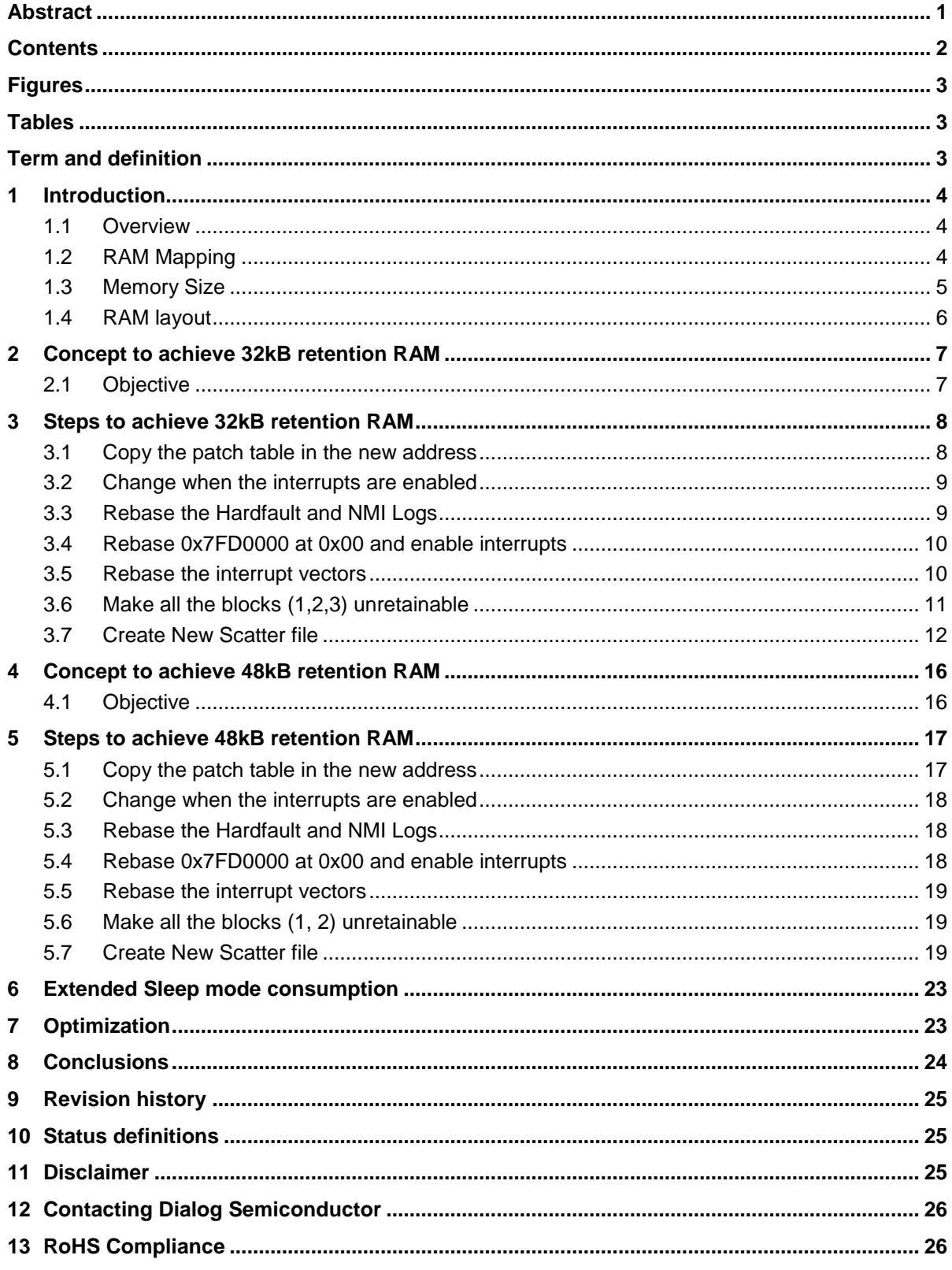

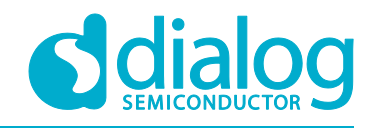

### <span id="page-2-0"></span>**Figures**

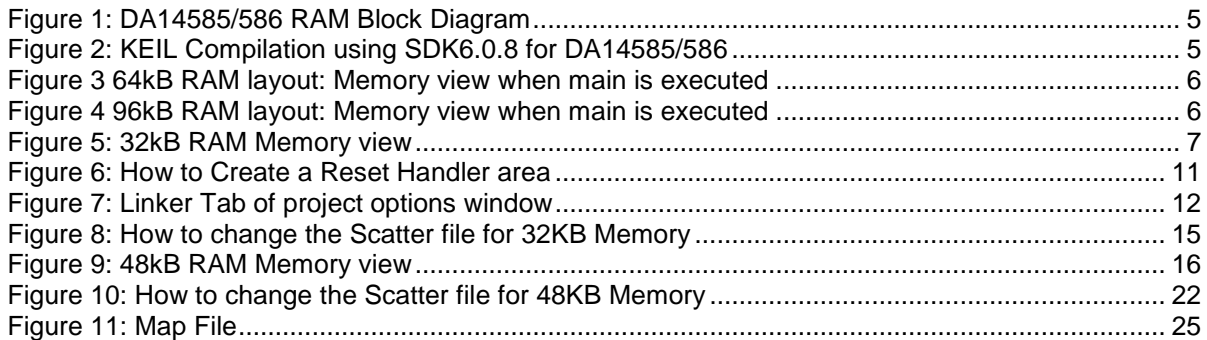

### <span id="page-2-1"></span>**Tables**

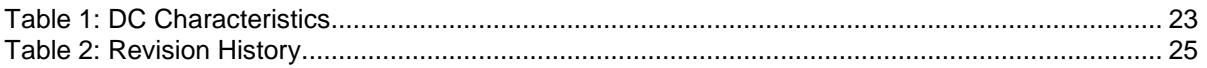

### <span id="page-2-2"></span>**Term and definition**

**BLE** Bluetooth Low Energy **OTP** One Time Programmable memory **Retention RAM** Memory that is powered when DA14585/586 is in Deep sleep **ROM** Read Only Memory **RAM** Random Access Memory **RW Data** Read Write Data **ZI Data** Zero Initialized Data **SDK** Software development kit **IRQ** Interrupt request **DLE** Data Length Extension **Scatter file** Text file used to specify the memory map of an image to the linker **SUOTA** Software-Update-Over-the-air **SysRAM** System RAM

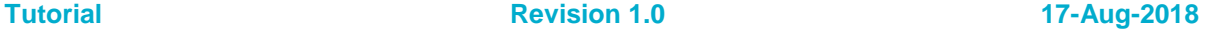

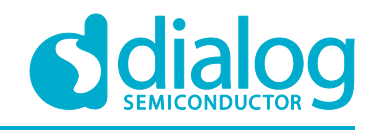

### <span id="page-3-0"></span>**1 Introduction**

### <span id="page-3-1"></span>**1.1 Overview**

The DA14585/586 product has a maximum 96 KB of SysRAM. The source of the SysRAM memory content is usually:

- An executable program that is copied by following the OTP-mirroring OR external Flash-contentcopying process, This whole operation might take place after either a system power up or a system wake up procedure is finished.
- A set of BLE (Bluetooth Low Energy) global data such that the values are retained when the system goes to extended sleep.

Since the power consumption in extended sleep mode is dominated by the current drawn by the retained RAM cells the user can consider reducing the memory size for application that do not require the full 96KB of memory.

This tutorial show the concept and provides guidelines step by step How to squeeze down the RAM size to 32KB and 48KB.

#### *Note:*

- Retention RAM is the part of the memory that retains its content during Extended sleep mode (without OTP copy)
- In Extended sleep mode the full memory which include code and retention data will be retained.
- In Deep sleep nothing is retained (all RAM blocks off).
- Refer to **Section 7** of [UM-B-079 Software Platform Reference](https://support.dialog-semiconductor.com/system/files/restricted/UM-B-079_DA14585_586_SDK_6_Software_Platform_Reference_5v0.pdf) for further details.

#### *See Also:*

• For each supported product listed below DA14585 and DA14586, please refer to the following documents available from support web site [DA14585 Datasheet](https://support.dialog-semiconductor.com/system/files/resources/DA14585_datasheet_3v2.pdf) and [DA14586 Datasheet](https://support.dialog-semiconductor.com/system/files/resources/DA14586_datasheet_3v2.pdf)

### <span id="page-3-2"></span>**1.2 RAM Mapping**

The complete RAM mapping of the DA14585/586 is shown in **Figure 1**

- SysRAM1 (Block 1): 0x07FC0000 to 0x07FC7FFF
- SysRAM2 (Block 2): 0x07FC8000 to 0x07FCBFFF
- SysRAM3 (Block 3): 0x07FCC000 to 0x07FCFFFF
- SysRAM4 (Block 4): 0x07FD0000 to 0x07FD7FFF

#### *Note:*

- The 4 banks are retained independently and configurable in the extended sleep mode. Each one can be selected to be retained or not.
- The 4th RAM block (32KB) is always retained since it contains the ROM data. The ROM data contains the Bluetooth Stack and Boot ROM code.

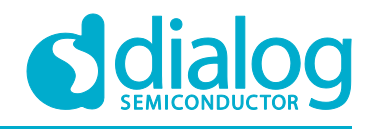

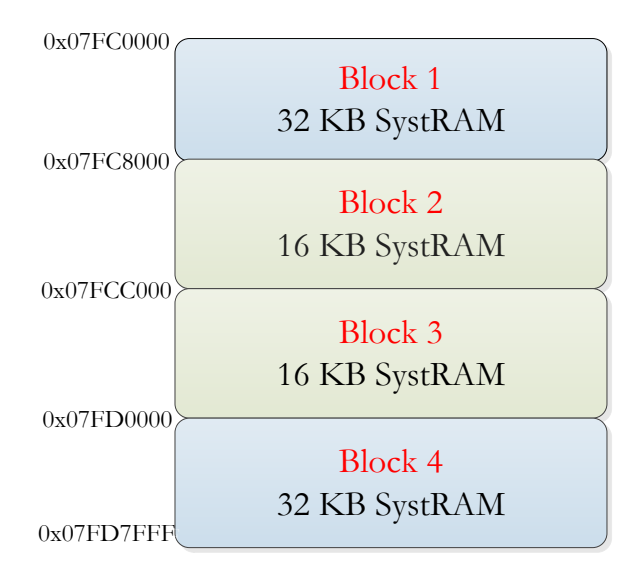

#### <span id="page-4-1"></span>**Figure 1: DA14585/586 RAM Block Diagram**

#### *Warning:*

• The memory map of the DA14585/586 is totally different from the DA14580. For more details please refer to the [DA14585/586 SDK 6 Porting Guide](https://support.dialog-semiconductor.com/system/files/restricted/UM-B-082_DA14585_586_SDK_6_Porting_Guide_4v0.pdf)

### <span id="page-4-0"></span>**1.3 Memory Size**

In KEIL MDK-ARM, the memory size of your application can be known after compiling the whole project.

*Note:* In this example we took the project: projects\target\_apps\ble\_examples\prox\_reporter

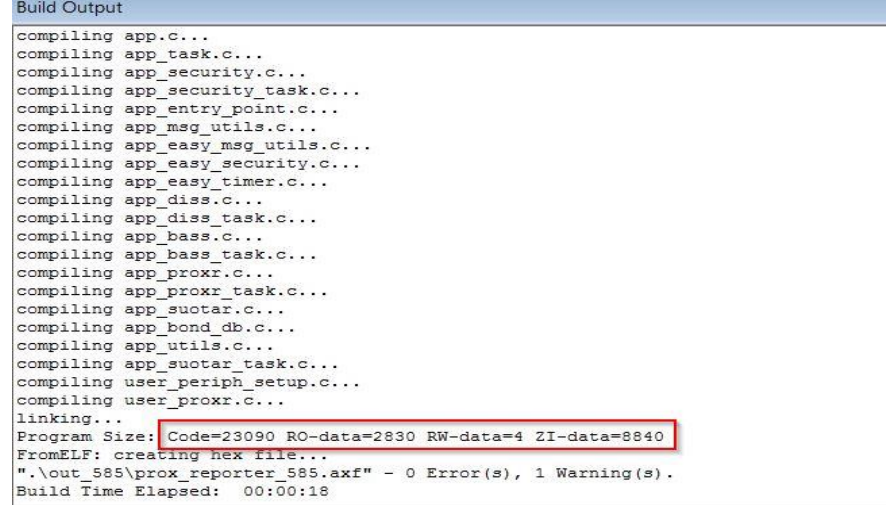

#### <span id="page-4-2"></span>**Figure 2: KEIL Compilation using** [SDK6.0.8 for DA14585/586](https://support.dialog-semiconductor.com/resource/sdk608-da145856)

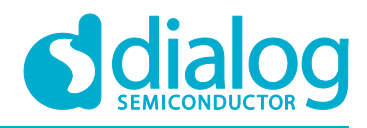

**How to change the RAM size to reduce power consumption in extended sleep mode**

- Total code size = 23090 Bytes
- Read Only memory size : 2830 Bytes
- Read Write memory size : 4 Bytes
- Zero-Initialization size : 8840 Bytes
- Total RAM size = Read Write memory size + Zero-Initialization size = 4 + 8840 = 8844 bytes
- Total **ROM** size = Code size + Read Only memory size + Read Write memory size = 23090 +  $2830 + 4 = 25924$  bytes

### <span id="page-5-0"></span>**1.4 RAM layout**

The figures below show the 64KB and 96KB RAM layout when main is executed:

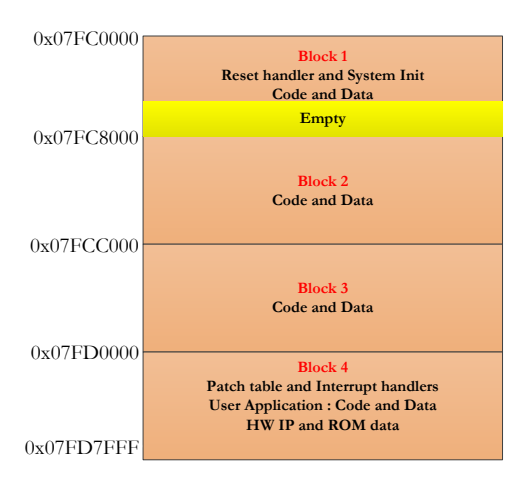

<span id="page-5-1"></span>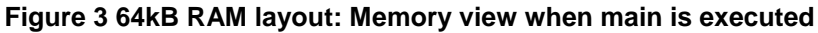

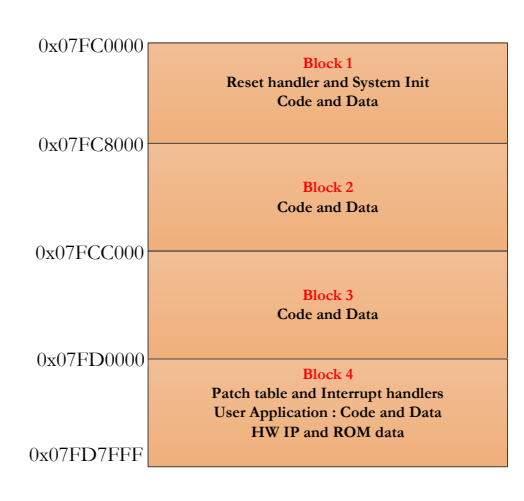

**Figure 4 96kB RAM layout: Memory view when main is executed**

<span id="page-5-2"></span>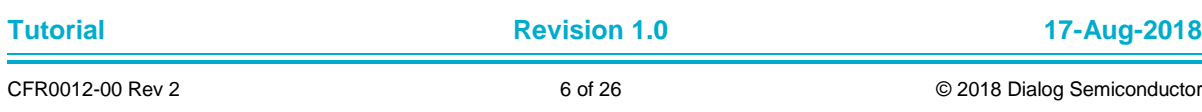

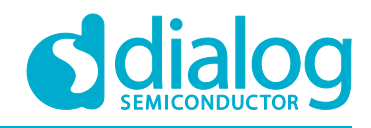

**How to change the RAM size to reduce power consumption in extended sleep mode**

#### *Note:*

- $\cdot$  1KB = 1024 Bytes
- Code is loaded from Block 1 to Block 4 in a top-down approach and the booting address of the SysRAM is located 0x07C0000

### <span id="page-6-0"></span>**2 Concept to achieve 32kB retention RAM**

### <span id="page-6-1"></span>**2.1 Objective**

- Create an example project where your application is executed using the 32kB RAM (Block 4).
- Only the Block 4 (32kB RAM) is retained.
- How we will do it:
	- Load at 0x7FC0000
	- Execute at 0x7FD0000
	- Rebase 0x7FD0000 at zero.

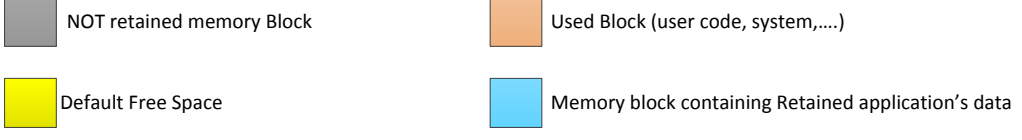

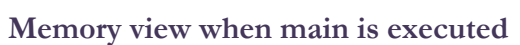

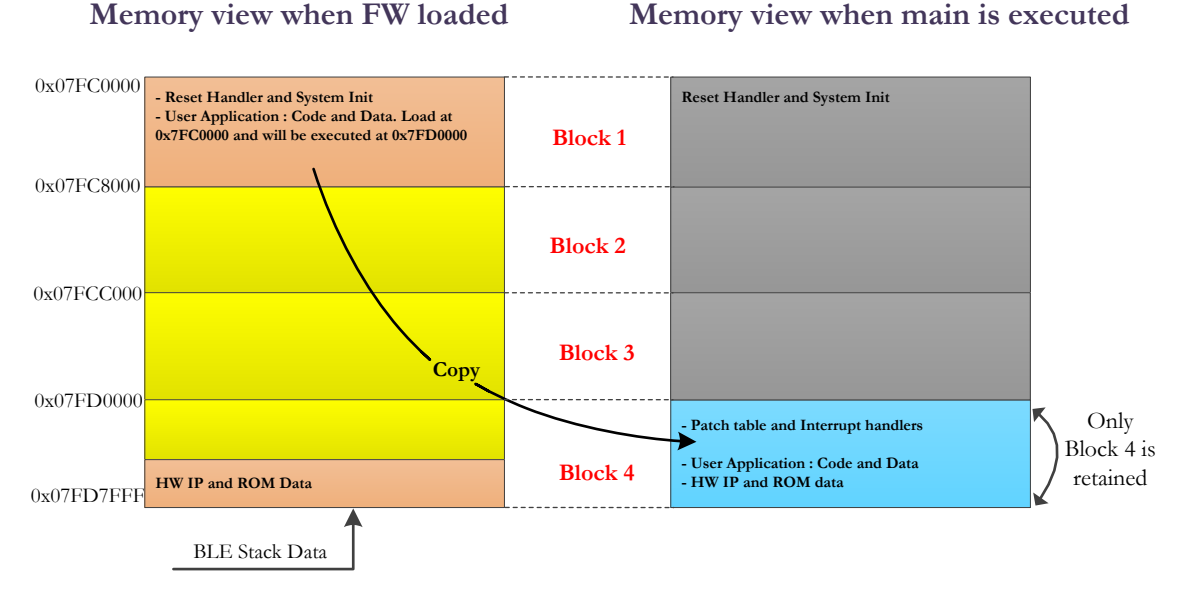

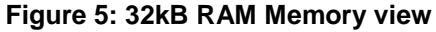

<span id="page-6-2"></span>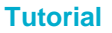

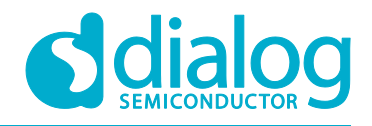

#### *Note:*

- The 32kB RAM retained is very useful for small applications with very limited functionalities such as BLE **barebone application**
- The block 4 (32kB RAM) will be used to store the code, patch table, interrupt handler & ROM code.
- The Default boot-rom will directly jumps to SysRAM1 Block 1 (start from 0x07FC0000) that's why the Reset handler and SystemInit are kept in SysRAM1 Block 1.
- The Code for the reset Handler does not need to be retained because during Hardware Reset it is restored from OTP or Flash

#### *Note:*

• The Size of the section that contains the HW IP and ROM Data is calculated based on **SCT\_BLE\_BASE** macro definition located in :

**sdk\common\_project\_files\da1458x\_scatter\_config.h**

• During application development the HW IP and ROM Data section in block 4 cannot be used in any way. The total application size which is the maximum size that can be fitted in Block 4 for program execution is given by:

**User Application size = Size of Block 4 - HW IP and ROM Data**

### <span id="page-7-0"></span>**3 Steps to achieve 32kB retention RAM**

To use only the 32KB Block 4, the following changes are required:

### <span id="page-7-1"></span>**3.1 Copy the patch table in the new address**

Create a patch function that copies the contents of 0x07C00C0 array which is 0x80 to 0x07FD00C0. There is a patch table there in the system library:

*File location:* 

**projects/target\_apps/ble\_examples/ble\_app\_barebone/src/platform/user\_periph\_setup.c**

*Code snippet:*

```
void my_patch_func( void )
{
   patch_func();
// Function patches start at 0x07fc00c0
   memcpy((uint32_t *)0x07fd00c0, (uint32_t *)0x07fc00c0, 80); 
}
```
Replace the **patch\_func** call with the **my\_patch\_func** called in the **periph\_init function**

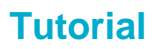

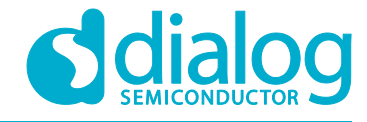

*Code snippet:*

```
void periph_init(void)
{
   // Power up peripherals' power domain
  SetBits16(PMU_CTRL_REG, PERIPH_SLEEP, 0);
  while (!(GetWord16(SYS_STAT_REG) & PER_IS_UP)) ;
  SetBits16(CLK_16M_REG, XTAL16_BIAS_SH_ENABLE, 1);
  //rom patch
  my_patch_func();
  //Init pads
  set_pad_functions();
  .....
}
```
### <span id="page-8-0"></span>**3.2 Change when the interrupts are enabled**

*File location*: **sdk/platform/arch/boot/rvds/system\_ARMCM0.c**

• *Function*: **SystemInit**

#### *Code snippet:*

```
void SystemInit (void)
{
....
  //__enable_irq();
}
```
*Note:* From System Init. The vectors will not be available when this code is executed

### <span id="page-8-1"></span>**3.3 Rebase the Hardfault and NMI Logs**

#### 1. *File location:* **sdk/platform/arch/main/nmi\_handler.c**

From:

```
#define STATUS_BASE (0x07FD0050)
```
To:

**#define STATUS\_BASE (0x07FC8050)**

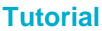

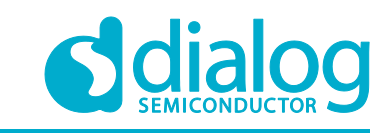

**How to change the RAM size to reduce power consumption in extended sleep mode**

#### 2. *File location:* **sdk/platform/arch/main/hardfault\_handler.c**

From:

```
#define STATUS_BASE (0x07FD0000)
```
To:

```
#define STATUS_BASE (0x07FC8000)
```
### <span id="page-9-0"></span>**3.4 Rebase 0x7FD0000 at 0x00 and enable interrupts**

• File location: **sdk/platform/arch/main/arch\_main.c** Add the REMAP function and the IRQ enable as the first commands of the main function.

*Code snippet:*

```
int main(void)
{
  sleep_mode_t sleep_mode;
  SetBits16(SYS_CTRL_REG, REMAP_ADR0, 3);
  enable_irg();
  // initialize retention mode
  init_retention_mode();
   ....
}
```
### <span id="page-9-1"></span>**3.5 Rebase the interrupt vectors**

- *File location:* **sdk/platform/arch/boot/rvds/boot\_vectors.s**
- Create a **Reset Handler** area and move the reset HANDLER and the code that is executed before the **main\_func** in there. You can refer to **Figure 6**
- Make a different area for the reset of the Handlers:

```
.......
 Vectors Size EQU Wectors End - Vectors
; Reset Handler
; DLG Create a Reset Handler area
               AREA RESET_HANDLER,CODE, READONLY
Reset_Handler PROC
              EXPORT Reset Handler [WEAK]
               IMPORT __main
              IMPORT SystemInit
               LDR R0, =SystemInit
              LDR<br>BLX<br>R0
              LDR R0, = main
               BX R0
              ENDP<br>AREA
                    |.text|, CODE, READONLY
 ......
```
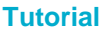

**Revision 1.0 17-Aug-2018** 

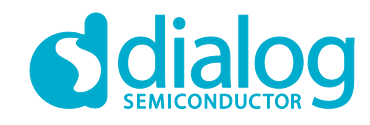

**How to change the RAM size to reduce power consumption in extended sleep mode**

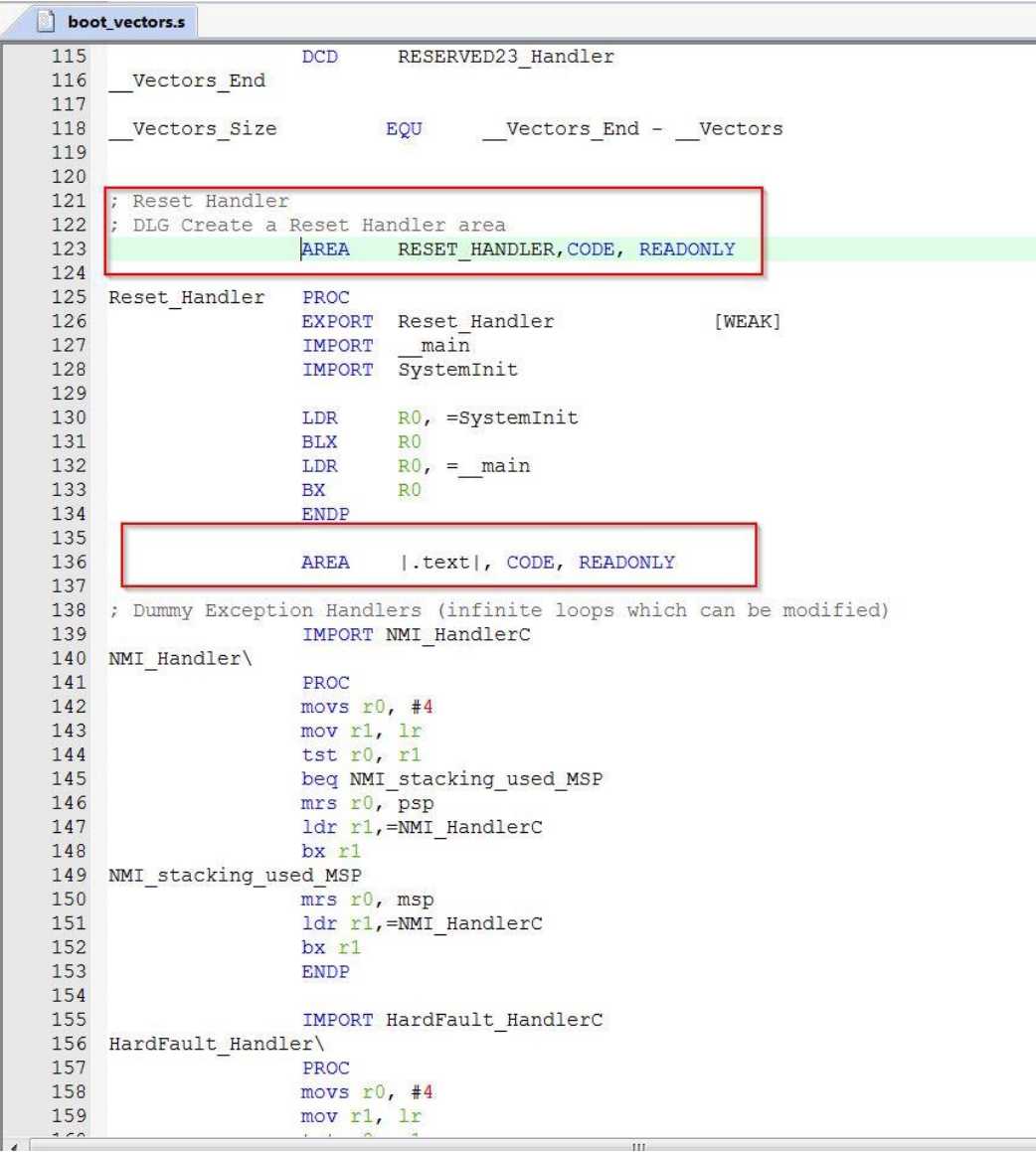

#### **Figure 6: How to Create a Reset Handler area**

### <span id="page-10-1"></span><span id="page-10-0"></span>**3.6 Make all the blocks (1,2,3) unretainable**

*File location:* **src/config/da1458x\_config\_advanced.h**

**#define CFG\_CUSTOM\_SCATTER\_FILE #ifdef CFG\_CUSTOM\_SCATTER\_FILE #undef CFG\_RETAIN\_RAM\_1\_BLOCK #undef CFG\_RETAIN\_RAM\_2\_BLOCK #undef CFG\_RETAIN\_RAM\_3\_BLOCK #endif**

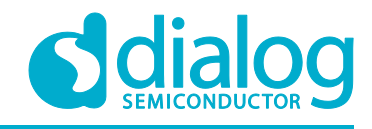

### <span id="page-11-0"></span>**3.7 Create New Scatter file**

The memory map is described in the scatterfile of the Keil project. The scatter file used in a specific project may be found in the Linker Tab of the Project options window.

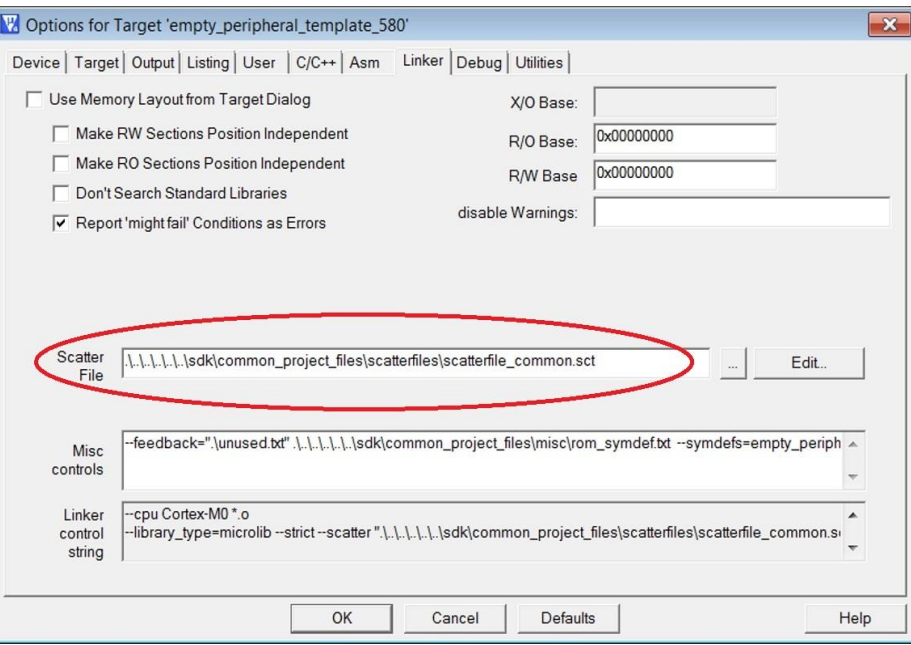

**Figure 7: Linker Tab of project options window**

<span id="page-11-1"></span>The Scatter file can be found at: **sdk/common\_project\_files/scatterfiles/scatterfile\_common.sct**

- Create a scatter file, where :
	- The load area is at 0x7FC0000 and the execution area is 0x7FD0000 and assign it to the project.
	- Move the Reset Handler, the initial Stack Heap and **system\_ARMCM0**
	- Change the length of the code accordingly **(EXECUTION\_SIZE\_1)**

#### You can refer to **Figure 8**

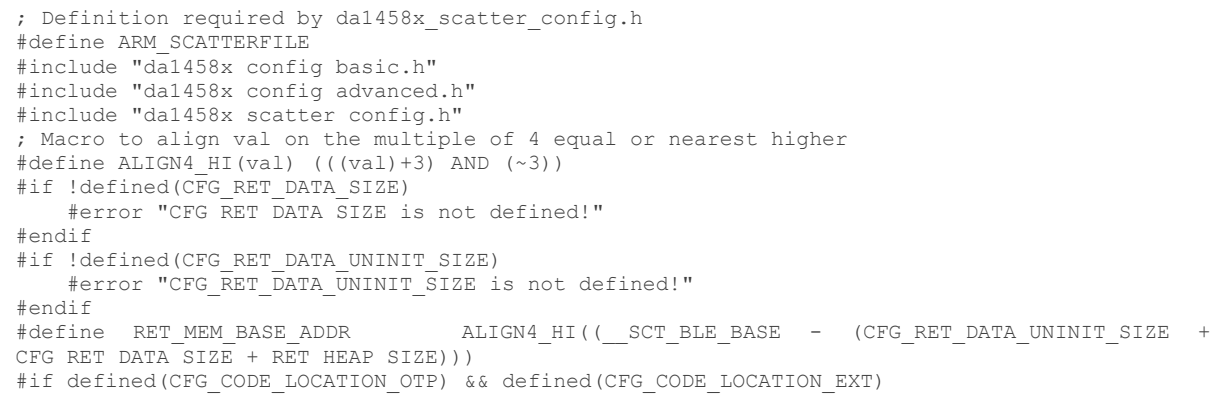

#### **Revision 1.0 17-Aug-2018**

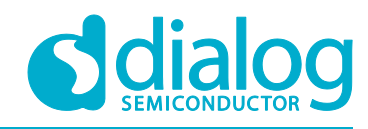

#### **How to change the RAM size to reduce power consumption in extended sleep mode**

```
#error "Only one of CFG CODE LOCATION OTP and CFG CODE LOCATION EXT must be defined!"
#elif defined(CFG_CODE_LOCATION_OTP)<br>#define CODE_LOCATION OTP 1
    #define CODE_LOCATION_OTP 1
     #define CODE_LOCATION_EXT 0
#elif defined(CFG_CODE_LOCATION_EXT)
   #define CODE LOCATION OTP
    #define CODE_LOCATION_EXT 1
#else
   #error "One of CFG CODE LOCATION OTP and CFG CODE LOCATION EXT must be defined!"
#endif
#if defined (CFG_TRNG)
     #define TRNG_BUFFER_AREA_SZ CFG_TRNG
#else
    #define TRNG_BUFFER_AREA_SZ 0
#endif
#if CODE_LOCATION_OTP
   #define CODE AREA BASE (0 \times 07fc0000 + 0 \times C0 + 80)#define CODE AREA MAX SIZE (0xF800 - (0xC0 + 80))#elif CODE_LOCATION_EXT
   #define CODE AREA BASE (0x07fc0000 + 0xC0 + 80 + TRNG BUFFER AREA SZ)
   #define CODE AREA MAX SIZE (0x16800 - (0xC0 + 80 + TRNGBUFFER AREA SZ))#endif
 #define LOAD_BASE 0x07fc0000
 #define LOAD_SIZE (0x000)
   #define EXECUTION BASE 1 (0x07fd0000 + 0xC0 + 80+ TRNG BUFFER AREA SZ)
   #define EXECUTION SIZE 1 (0 \times 8000 - (0 \times C0 + 80 + \text{TRNG BUFFER AREA SZ})\)LR_IROM1 0x07fc0000 0xc0 {<br>ER_IROM1 0x07fd0000 0xc0 {
                                               : load address = execution address
       *.o (RESET, +First)
    }
}
LR_IROM2 0x07fc00c0 80 { \qquad \qquad ; 20 patch function slots
   ER_IROM2 0x07fd00c0 EMPTY 80 { \qquad ; load address = execution address
   }
}
#if CODE LOCATION EXT
LR_TRNG_ZI (0x07fc0000 +0xC0+80) TRNG_BUFFER_AREA_SZ {
   ER_TRNG_ZI (0x07fd0000 +0xC0+80) TRNG_BUFFER_AREA_SZ {
     /* The TRNG buffer area must be located lower than the 64K boundary. */.ANY(trng buffer area zi)
    }
}
#endif
LR_IROM3 CODE_AREA_BASE CODE_AREA_MAX_SIZE {
  ER_IROM3 CODE_AREA_BASE EXECUTION_SIZE_1 {
      *(InRoot$$Sections) ; All library sections that must be in a
 ; root region, for example, __main.o,
                                     ; scatter*.o, dc*.o, and * Region$$Table
     boot vectors.o (Reset Handler, user initial stackheap)
      system_ARMCM0.o (+RO)
 }
   ER_IROM31 EXECUTION_BASE_1 EXECUTION_SIZE_1 {
      boot_vectors.o (+RO)
       .ANY (+RO)
       .ANY (+RW)
    }
\mathcal{L}*********************************************************************************************
    ; * END OF OTP - ANYTHING BELOW THIS POINT IS NOT WRITTEN WHEN THE CODE IS BURNED TO THE 
OTP! *
\mathcal{L}*********************************************************************************************
   ER PRODTEST AlignExpr(+0,8) UNINIT {
       .ANY (prodtest uninit)
 }
```
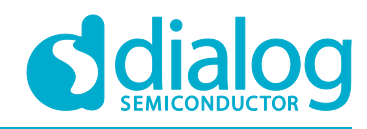

**How to change the RAM size to reduce power consumption in extended sleep mode**

```
#if CODE LOCATION OTP
   ER_TRNG_ZI +0 {
 /* The TRNG buffer area must be located lower than the 64K boundary. */
 /* This execution region starts at most 2K before the 64K boundary. */
        .ANY(trng buffer area zi, +FIRST)
 }
    #endif
   ER ZI +0 {
       . ANY (+ZI) .ANY (STACK)
       jump table.o (heap mem area not ret) ; not retained HEAP
     }
}
LR_RETAINED_RAM0 RET_MEM_BASE_ADDR {
    RET_DATA_UNINIT RET_MEM_BASE_ADDR UNINIT CFG_RET_DATA_UNINIT_SIZE {
       \overline{R}. ANY (retention_mem_area_uninit) \overline{R} uninitialized application data
 }
    RET DATA +0 CFG RET DATA SIZE {<br>ANY (retention mem area0)
                                                 : zero initialized SDK + application data
 }
    RET_HEAP +0 RET_HEAP_SIZE {
        jump table.o (heap env area)
        jump_table.o (heap_db_area)
         jump_table.o (heap_msg_area)
     }
}
```
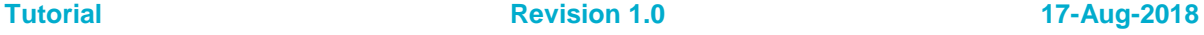

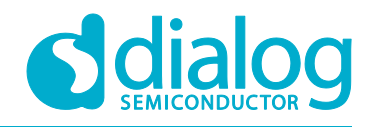

**How to change the RAM size to reduce power consumption in extended sleep mode**

scatterfile\_common.sct #define CODE\_LOCATION\_EXT 41 FORTHOLOGYTION\_EXT<br>42 Felif defined (CFG\_CODE\_LOCATION\_EXT)<br>43 Fefine CODE\_LOCATION\_OTP 0  $44$ #define CODE\_LOCATION\_EXT  $\overline{1}$  $45$  #else #error "One of CFG\_CODE\_LOCATION\_OTP and CFG\_CODE\_LOCATION\_EXT must be defined!"  $46$  $47$  #endif  $48$ 49 #if defined (CFG\_TRNG)<br>50 #define TRNG\_BUFFER\_AREA\_SZ CFG\_TRNG  $#else$  $51$ #define TRNG\_BUFFER\_AREA\_SZ 0 52  $53$  $#endif$ 54 55 #if CODE LOCATION OTP 56  $(0x07fc0000 + 0xc0 + 80)$ #define CODE AREA BASE 57  $\overline{58}$  $\# \text{define } \text{ODE } \text{ AREA MAX SIZE}$  (0xF800 - (0xC0 + 80)) 59 60 #elif CODE LOCATION EXT 61 #define CODE\_AREA\_BASE (0x07fc0000 + 0xC0 + 80 + TRNG\_BUFFER\_AREA\_SZ)<br>#define CODE\_AREA\_MAX\_SIZE (0x16800 - (0xC0 + 80 + TRNG\_BUFFER\_AREA\_SZ)) 62 63 64 65 #endif 66 #define LOAD\_BASE 0x07fc0000 67 68 #define LOAD SIZE  $(0x000)$  $\text{Hefine EXECTION BASE 1}$  (0x07fd0000 + 0xC0 + 80+ TRNG BUFFER AREA SZ)<br> $\text{Hefine EXECTION BASE 1}$  (0x07fd0000 + 0xC0 + 80 + TRNG BUFFER AREA SZ)) 69 70  $71$  $\frac{72}{73}$ LR IROM1  $0x07f000000x00$  {<br>ER\_IROM1 0x07fd000000xc<br>\*.o (RESET, +First) ; load address = execution address 74 75  $76$  $\mathcal{F}$  $\frac{77}{78}$  $\vert$ 79 LR IROM2 0x07fc00c0 80 {<br>
ER\_IROM2 0x07fd00c0 EMPTY 80 { ; 20 patch function slots  $80$ ; load address = execution address  $81$ 82  $\overline{1}$ 83 84 #if CODE\_LOCATION\_EXT  $85$ 86 87 . ANY (trng\_buffer\_area\_zi) 88 89  $\overline{\phantom{a}}$  $90$  $\overline{1}$  $91$  $#$ endif 92 LR IROM3 CODE AREA BASE CODE AREA MAX SIZE { 93 94 ER\_IROM3 CODE\_AREA\_BASE\_EXECUTION\_SIZE\_1<br>\*(InRoot\$\$Sections) 95  $96$ ; All library sections that must be in a : root region, for example, \_main.o,<br>
coatter :.., de ..., and \* Region\$\$Table 97 98 boot\_vectors.o (Reset\_Handler, \_user\_initial\_stackheap) 99 100 system ARMCMU.o (+RO)  $101$  $\overline{\mathcal{X}}$ 102 103 104  $105$ ER IROM31 EXECUTION BASE 1 EXECUTION SIZE 1 { NOWER ASSESSED THROW THE PROJECT CHAPTER (THE PRO)<br>ANY (THE PRO)<br>ANY (THE PRO) 106  $107$  $108$  $109$  $110$  $111$ 112  $113$ 114 115 ER PRODTEST AlignExpr(+0,8) UNINIT { .ANY (prodtest\_uninit) 116 117  $\,$  } 118  $119$ #if CODE\_LOCATION\_OTP ER\_TRNG\_EI +0 {<br>  $\frac{1}{\sqrt{x}}$  The TBNG buffer area must be located lower than the 64K boundary  $\sqrt{x}$  The TBNG buffer area must be located lower than the 64K boundary  $\sqrt{x}$  $120$  $121$ 

**Figure 8: How to change the Scatter file for 32KB Memory**

<span id="page-14-0"></span>

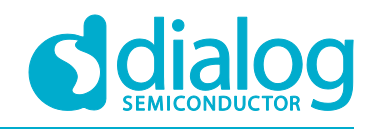

**How to change the RAM size to reduce power consumption in extended sleep mode**

# <span id="page-15-0"></span>**4 Concept to achieve 48kB retention RAM**

### <span id="page-15-1"></span>**4.1 Objective**

- Create an example project where your application is executed using the 48kB RAM.
- Only the Block 3 and 4 are retained.
- How we will do it:
	- Load at 0x7FC0000
	- Execute at 0x7FD0000
	- Rebase 0x7FD0000 at zero.

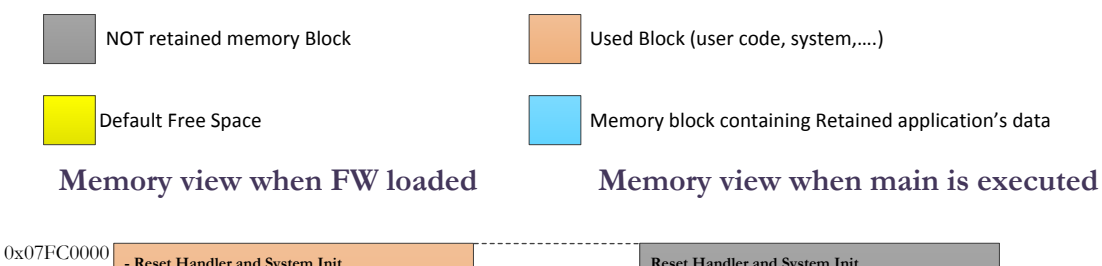

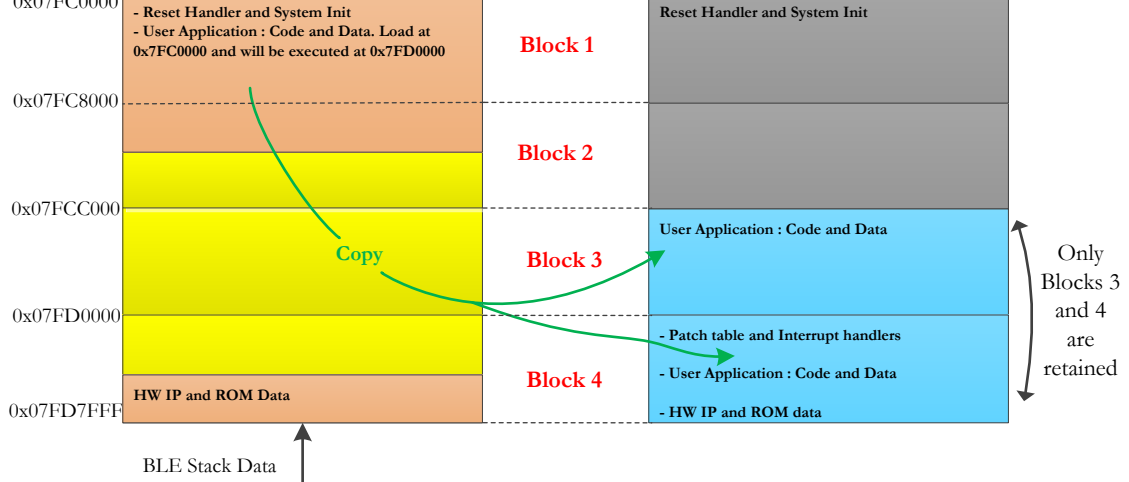

<span id="page-15-2"></span>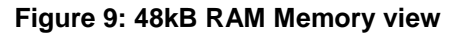

#### *Note:*

- The block 4 (32kB RAM) will be used to store the code, patch table, interrupt handler & ROM code.
- The Default boot-rom will directly jumps to SysRAM1 Block 1 (start from 0x07FC0000) that's why the Reset handler and SystemInit are kept in SysRAM1 Block 1.
- The Code for the reset Handler does not need to be retained because during Hardware Reset it is restored from OTP or Flash.

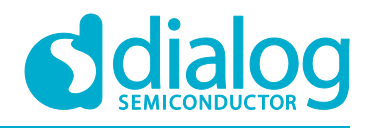

**How to change the RAM size to reduce power consumption in extended sleep mode**

#### *Note:*

The Size of the section that contains the HW IP and ROM Data is calculated based on **SCT\_BLE\_BASE** macro definition located in :

**sdk\common\_project\_files\da1458x\_scatter\_config.h**

• During application development the HW IP and ROM Data section in block 4 cannot be used in any way. The total application size which is the maximum size that can be fitted in Block 4 for program execution is given by:

**User Application size = Size of Block 4 - HW IP and ROM Data**

### <span id="page-16-0"></span>**5 Steps to achieve 48kB retention RAM**

To use only the 48KB Block 4 + Block 3, the following changes are required:

### <span id="page-16-1"></span>**5.1 Copy the patch table in the new address**

Create a patch function that copies the contents of 0x07C00C0 array which is 0x80 to 0x07FD00C0. There is a patch table there in the system library

• *File location:*

**projects/target\_apps/ble\_examples/ble\_app\_barebone/src/platform/user\_periph\_setup.c**

*Code snippet:*

```
void my_patch_func(void)
{
   patch_func();
    // Function patches start at 0x07fc00c0
   memcpy((uint32_t *)0x07fd00c0, (uint32_t *)0x07fc00c0, 80); 
}
```
Replace the **patch\_func** call with the **my\_patch\_func** called in the **periph\_init function**

*Code snippet:*

```
void periph_init(void) // set i2c, spi, uart, uart2 serial clks
{
   // Power up peripherals' power domain
 SetBits16(PMU_CTRL_REG, PERIPH_SLEEP, 0);
 while (!(GetWord16(SYS_STAT_REG) & PER_IS_UP)) ;
  SetBits16(CLK_16M_REG, XTAL16_BIAS_SH_ENABLE, 1);
  //rom patch
  my_patch_func();
  //Init pads
 set_pad_functions();
   .....
}
```
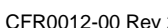

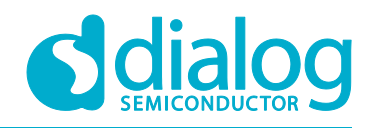

**How to change the RAM size to reduce power consumption in extended sleep mode**

### <span id="page-17-0"></span>**5.2 Change when the interrupts are enabled**

- *File location:* **sdk/platform/arch/boot/rvds/system\_ARMCM0.c**
- *Function:* **SystemInit**

*Code snippet:*

void SystemInit (void) { .... *//\_\_enable\_irq();* }

*Note:* From System Init. The vectors will not be available when this code is executed

#### <span id="page-17-1"></span>**5.3 Rebase the Hardfault and NMI Logs**

1. *File location:* **sdk/platform/arch/main/nmi\_handler.c**

From:

**#define STATUS\_BASE (0x07FD0050)**

To:

**#define STATUS\_BASE (0x07FC8050)**

2. *File location:* **sdk/platform/arch/main/hardfault\_handler.c**

From:

**#define STATUS\_BASE (0x07FD0000)**

To:

**#define STATUS\_BASE (0x07FC8000)**

### <span id="page-17-2"></span>**5.4 Rebase 0x7FD0000 at 0x00 and enable interrupts**

• *File location:* **sdk/platform/arch/main/arch\_main.c** Add the REMAP function and the IRQ enable as the first commands of the main function

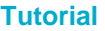

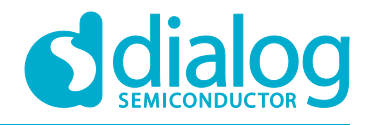

**How to change the RAM size to reduce power consumption in extended sleep mode**

*Code snippet:*

```
int main(void)
{
 sleep_mode_t sleep_mode;
 SetBits16(SYS_CTRL_REG, REMAP_ADR0, 3);
  enable_irq();
  // initialize retention mode
  init_retention_mode();
  ....
}
```
### <span id="page-18-0"></span>**5.5 Rebase the interrupt vectors**

- *File location:* **sdk/platform/arch/boot/rvds/boot\_vectors.s**
- Create a **Reset Handler** area and move the reset HANDLER and the code that is executed before the **main\_func** in there.
- Make a different area for the reset of the Handlers.

### <span id="page-18-1"></span>**5.6 Make all the blocks (1, 2) unretainable**

*File location:* **src/config/da1458x\_config\_advanced.h**

**#define CFG\_CUSTOM\_SCATTER\_FILE #ifdef CFG\_CUSTOM\_SCATTER\_FILE #undef CFG\_RETAIN\_RAM\_1\_BLOCK #undef CFG\_RETAIN\_RAM\_2\_BLOCK #define CFG\_RETAIN\_RAM\_3\_BLOCK #endif**

### <span id="page-18-2"></span>**5.7 Create New Scatter file**

The Scatter file can be found at: **sdk/common\_project\_files/scatterfiles/scatterfile\_common.sct** you can refer to Linker Tab of project options window.

- Create a scatter file where
	- The load area is at 0x7FC0000 and there are 2 execution areas.
	- The first one **(EXECUTION\_BASE\_1)** is 0x7FD0000 and there is where you should place the interrupt vector table
	- The second one **(EXECUTION\_BASE\_2)** is at 0x7FCC000 and can host more data.
- Always execute the Reset Handler, the initial Stack Heap and the **system\_ARMCM0** from the initial 0x7FC0000

Change the length of the code accordingly. You can refer to **Figure 10**

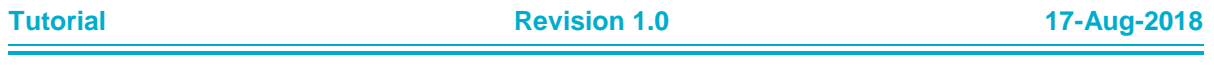

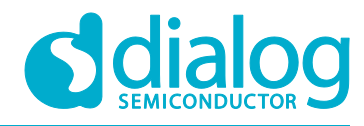

**How to change the RAM size to reduce power consumption in extended sleep mode**

```
Tutorial Revision 1.0 17-Aug-2018
; Definition required by da1458x_scatter_config.h
#define ARM_SCATTERFILE
#include "da1458x_config_basic.h"
#include "da1458x_config_advanced.h"
#include "da1458x_scatter_config.h"
; Macro to align val on the multiple of 4 equal or nearest higher
#define ALIGN4 HI(val) (((val)+3) AND (~3))
#if !defined(CFG_RET_DATA_SIZE)
     #error "CFG_RET_DATA_SIZE is not defined!"
#endif
#if !defined(CFG_RET_DATA_UNINIT_SIZE)
     #error "CFG_RET_DATA_UNINIT_SIZE is not defined!"
#endif
#define RET_MEM_BASE_ADDR ALIGN4_HI((_SCT_BLE_BASE - (CFG_RET_DATA_UNINIT_SIZE +
CFG_RET_DATA_SIZE + RET_HEAP_SIZE)))
#if defined(CFG_CODE_LOCATION_OTP) && defined(CFG_CODE_LOCATION_EXT)
#error "Only one of CFG CODE LOCATION OTP and CFG CODE LOCATION EXT must be defined!"
#elif defined(CFG_CODE_LOCATION OTP)
    #define CODE LOCATION OTP 1
     #define CODE_LOCATION_EXT 0
#elif defined(CFG CODE LOCATION EXT)
    #define CODE_LOCATION_OTP 0
     #define CODE_LOCATION_EXT 1
#else
    #error "One of CFG CODE LOCATION OTP and CFG CODE LOCATION EXT must be defined!"
#endif
#if defined (CFG_TRNG)
     #define TRNG_BUFFER_AREA_SZ CFG_TRNG
#else
     #define TRNG_BUFFER_AREA_SZ 0
#endif
#if CODE_LOCATION_OTP
    #define CODE_AREA_BASE (0x07fc0000 + 0xC0 + 80)
   \# \text{define CODE AREA MAX SIZE } (0xF800 - (0xC0 + 80))#elif CODE_LOCATION_EXT
   #define CODE AREA BASE (0x07fc0000 + 0xC0 + 80 + TRNG BUFFER AREA SZ)
    #define CODE_AREA_MAX_SIZE (0x16800 - (0xC0 + 80 + TRNG_BUFFER_AREA_SZ))
#endif
#define LOAD_BASE 0x07fc0000
#define LOAD_SIZE (0x000)
#define EXECUTION_BASE_1 (0x07fd0000 + 0xC0 + 80+ TRNG_BUFFER_AREA_SZ)
#define EXECUTION_SIZE_1 (0x8000-(0xC0 + 80 + TRNG_BUFFER_AREA_SZ))
#define EXECUTION_BASE_2 (0x07fCC000)
#define EXECUTION_SIZE_2 (0x4000)
LR_IROM1 0x07fc0000 0xc0 {
   ER_IROM1 0 \times 07f d0000 0xc0 { \qquad \qquad ; load address = execution address
       *.o (RESET, +First)
    }
}
LR_IROM2 0x07fc00c0 80 { \qquad \qquad ; 20 patch function slots<br>
ER_IROM2 0x07fd00c0 EMPTY 80 { \qquad \qquad ; load address = execution address
   ER\_IROM2 0x07f400c0 ER 80 {
    }
}
#if CODE_LOCATION_EXT
LR_TRNG_ZI (0x07fc0000 +0xC0+80) TRNG_BUFFER_AREA_SZ {
   ER_TRNG_ZI (0x07fd0000 +0xC0+80) TRNG_BUFFER_AREA_SZ {
```
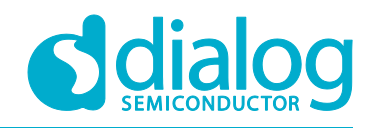

**How to change the RAM size to reduce power consumption in extended sleep mode**

```
/* The TRNG buffer area must be located lower than the 64K boundary. */ .ANY(trng_buffer_area_zi)
   }
}
#endif
LR_IROM3 CODE_AREA_BASE CODE_AREA_MAX_SIZE {
  ER_IROM3 CODE_AREA_BASE EXECUTION_SIZE_1 {<br>
*(InRoot$$Sections)
 *(InRoot$$Sections) ; All library sections that must be in a
; root region, for example, _{main.o},
                                   ; scatter*.o, dc*.o, and * Region$$Table
boot vectors.o (Reset Handler, user initial stackheap)
      system_ARMCM0.o (+RO)
     . ANY (FRO) .ANY (+RW)
   }
     ER_IROM31 EXECUTION_BASE_1 EXECUTION_SIZE_1 {
       boot_vectors.o (+RO)
     .ANY \overline{(+R}(+) .ANY (+RW)
    }
   ;<br>;<br>;
 ; * END OF OTP - ANYTHING BELOW THIS POINT IS NOT WRITTEN WHEN THE CODE IS BURNED TO THE OTP! *
 ; *********************************************************************************************
   ER_PRODTEST AlignExpr(+0,8) UNINIT {
     .ANY (prodtest uninit)
    }
    #if CODE_LOCATION_OTP
  ER_TRNG_ZI +0 {
     ^{-}/* The TRNG buffer area must be located lower than the 64K boundary. */ /* This execution region starts at most 2K before the 64K boundary. */
     .ANY(trng buffer area zi, +FIRST)
 }
   .<br>#endif
  ER ZI +0 {
     . ANY (+ZI) .ANY (STACK)
     jump_table.o (heap_mem_area_not_ret) ; not retained HEAP
    }
     ER_IROM32 EXECUTION_BASE_2 EXECUTION_SIZE_2 {
     .A\overline{N}Y (+RO)
      .ANY (+RW)
   }
}
LR_RETAINED_RAM0 RET_MEM_BASE_ADDR {
   RET_DATA_UNINIT RET_MEM_BASE_ADDR_UNINIT CFG_RET_DATA_UNINIT_SIZE {
       .ANY (retention mem_area_uninit) \qquad \qquad ; uninitialized application data
    }
   RET_DATA +0 CFG_RET_DATA_SIZE {
       .ANY (retention mem area0) ; zero initialized SDK + application data
    }
   RET_HEAP +0 RET_HEAP_SIZE {
        jump_table.o (heap_env_area)
        jump_table.o (heap_db_area)
       jump table.o (heap msg area)
    }
}
```
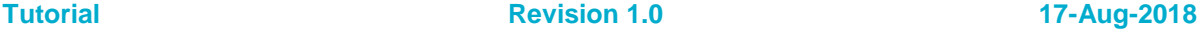

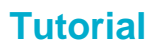

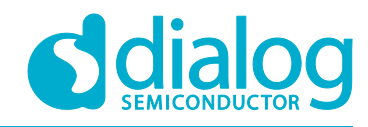

scatterfile\_common.sct 61 #define CODE\_AREA\_BASE (0x07fc0000 + 0xC0 + 80 + TRNG\_BUFFER\_AREA\_SZ)<br>#define CODE\_AREA\_MAX\_SIZE (0x16800 - (0xC0 + 80 + TRNG\_BUFFER\_AREA\_SZ))  $62$ 63  $64$ <br> $65$  $66$  #endif 67  $\begin{tabular}{ll} \texttt{\#define} LoAD_BASE & 0x07fc0000 \\ \texttt{\#define} LOAD_SIZE & (0x000) \\ \texttt{\#define} EXECUTION_BASE & 1 (0x07fd0000 + 0xC0 + 80 + TRNG BUFFER AREA_S2) \\ \texttt{\#define} EXECUTION_SIZE\_1 (0x8000 - (0xC0 + 80 + TRNG_BUFFER_AREA_S2)) \\ \texttt{\#define} EXECUTION_SIZE\_2 (0x4000) \\ \texttt{\#define} EXECUTION_SIZE\_2 (0x4000) \\ \end{tabular}$ 68  $69$  $\frac{70}{71}$  $72$  $73$ 74  $75$ <br> $76$ LR\_IROM1\_0x07fc0000\_0xc0 {<br>ER\_IROM1\_0x07fd0000\_0xc0 {  $:$  load address = execution address \*. O (RESET, +First)  $\begin{array}{c} 77 \\ 78 \end{array}$  $\rightarrow$  $79$  } 80 R IROM2 0x07fc00c0 80 {<br>
ER\_IROM2 0x07fd00c0 EMPTY 80 { 81 LR ; 20 patch function slots ; load address = execution address 82  $83$  $84$ }  $R5$ 86 #if CODE LOCATION EXT 88 ER TRNG EI (0x07fc0000 +0xC0+80) TRNG BUFFER AREA SZ {<br>88 ER TRNG EI (0x07fd0000 +0xC0+80) TRNG BUFFER AREA SZ {<br>89 <sup>FR TRNG</sup> EI (0x07fd0000 +0xC0+80) TRNG BUFFER AREA SZ {<br>89 <sup>FR</sup> The TRNG buffer area must be located l 90 .ANY(trng\_buffer\_area\_zi)  $91$  $\sqrt{ }$  $92$  $\overline{\phantom{a}}$  $#$ endif 93  $\overline{94}$ 95 LR IROM3 CODE AREA BASE CODE AREA MAX SIZE ( 96 ER IROM3 CODE AREA BASE EXECUTION SIZE 1 97  $98$ <br>99 \*(InRoot\$\$Sections) ; All library sections that must be in a  $\begin{array}{c} 100 \\ 101 \end{array}$  $102$ <br> $103$ system\_ARMCMU.o (+RO)<br>.ANY (+RO)  $\frac{104}{105}$  $ANY$   $(+RW)$  $\rightarrow$ 106 107 ER IROM31 EXECUTION BASE 1 EXECUTION SIZE 1 { 108 109 boot\_vectors.o (+RO)  $110$  $ANT(+RO)$  $\frac{1}{111}$  $MY (+RW)$  $\overline{\phantom{a}}$ 112  $113$ 114 115 116  $\frac{117}{118}$ 119 ER\_PRODTEST AlignExpr(+0,8) UNINIT { 120 .ANY (prodtest\_uninit)  $\frac{121}{122}$  $\overline{1}$  $\frac{123}{124}$ #if CODE\_LOCATION\_OTP ER\_TRNG\_ZI +0 { TRANGLI +U (<br>  $\gamma$  The TRNG buffer area must be located lower than the 64K boundary. \*/<br>
/\* This execution region starts at most 2K before the 64K boundary. \*/  $125$ 126 127 .ANY(trng\_buffer\_area\_zi, +FIRST)  $128$  $#$ endif 129  $130$ 131  $ER_ZI + 0$  { 132 133  $ANY$   $(+ZI)$ 134 .ANY (STACK) jump\_table.o (heap\_mem\_area\_not\_ret) ; not retained HEAP 135 136 ER IROM32 EXECUTION BASE 2 EXECUTION SIZE 2 { 137 .ANY (+RO)<br>.ANY (+RW) 138 139  $\begin{array}{c} 140 \\ 141 \end{array}$  $\frac{142}{143}$ LR RETAINED RAMO RET MEM BASE ADDR { 144 RET DATA UNINIT RET MEM BASE ADDR UNINIT CFG RET DATA UNINIT SIZE { 145 146 .ANY (retention\_mem\_area\_uninit) ; uninitialized application data

**Figure 10: How to change the Scatter file for 48KB Memory**

<span id="page-21-0"></span>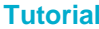

**Revision 1.0 17-Aug-2018** 

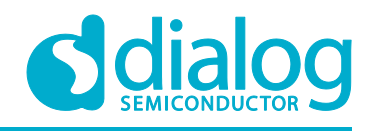

### <span id="page-22-0"></span>**6 Extended Sleep mode consumption**

Now, you have the ability to use your customized scatter file to squeeze RAM memory size. For Sleep mode configurations and power measurement you can refer to this [Tutorial.](https://support.dialog-semiconductor.com/system/files/resources/Training_04_Sleep%20mode%20configurations%20and%20power%20measurement_0.pdf) This tutorial gives you details on the firmware, hardware, software/tools environment used to measure the current consumption of different power modes mainly for extended sleep mode.

Th[e DA14585 Datasheet](https://support.dialog-semiconductor.com/system/files/resources/DA14585_datasheet_3v2.pdf) an[d DA14586 Datasheet](https://support.dialog-semiconductor.com/system/files/resources/DA14586_datasheet_3v2.pdf) show current consumption values in the section **DC Characteristics** for 32 KB RAM retained (48 KB RAM retained are not given in the datasheet) for **25degC** and with **optimized LDO** settings here are **typical Buck application** values for extended sleep current consumption:

#### <span id="page-22-2"></span>**Table 1: DC Characteristics**

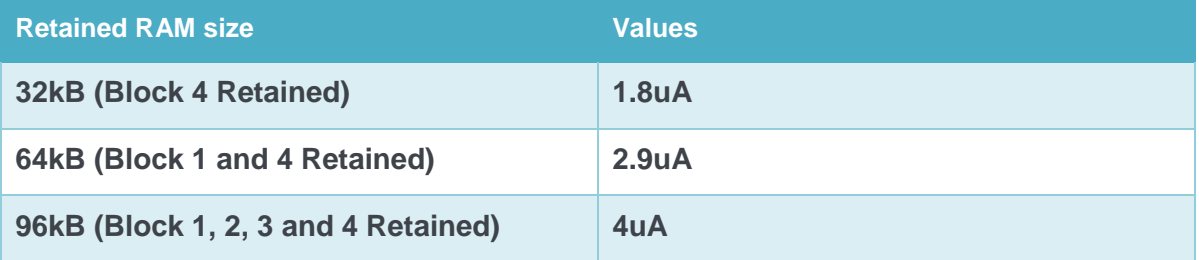

*Note:* Please be aware that many factors can influence the overall power consumption measurements. The results given in the DC Characteristics are done in a specific laboratory characterization conditions.

*Note:* If you have any question/issue, please contact [Dialog Bluetooth Forum.](https://support.dialog-semiconductor.com/forums)

### <span id="page-22-1"></span>**7 Optimization**

#### **How can the memory size be reduced ?**

1. If **DLE** is not required set the **CFG\_MAX\_TX\_PACKET\_LENGTH** and

**CFG\_MAX\_RX\_PACKET\_LENGTH** to the minimum value, which is 27:

*File location:* 

**projects/target\_apps/ble\_examples/your\_application/src/config/da1458x\_config\_advanced.h**

Check the following:

**#define CFG\_MAX\_CONNECTIONS (1) #define CFG\_MAX\_TX\_PACKET\_LENGTH (27) #define CFG\_MAX\_RX\_PACKET\_LENGTH (27)**

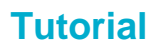

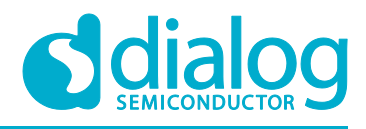

- 2. **SUOTA** can be removed if not used.
- 3. Undefine the **CFG\_TRNG** flag to compile out the **TRNG** module if it is not required **projects/target\_apps/ble\_examples/ble\_app\_barebone/src/config/da1458x\_config\_advan ced.h**
- 4. Decrease reserved data RAM size by selecting the appropriate size for the retention mem area0 data. This size is controlled using the **CFG\_RET\_DATA\_SIZE** flag. Its value defines the **RET\_DATA** address, which is the base address of the system's retained data. The selected value depends on the application.
- 5. Development debug flag can be undefined.

*File location:* **projects/target\_apps/ble\_examples/prox\_reporter/src/config**

Check the following: **#define CFG\_DEVELOPMENT\_DEBUG**

- 6. If **UART2** is not required (used only for debugging) then you can undefine the **CFG\_PRINTF** flag and reduce further the used RAM size.
- 7. Check **KEIL MDK-ARM** for how to optimize your code for best performance or smallest codesize. You can refer to this ARM application Note [MDK-ARM Compiler Optimizations](http://www.keil.com/appnotes/files/apnt202.pdf)

### <span id="page-23-0"></span>**8 Conclusions**

- The scatter file instructs the Linker where to place code and data. It is comprised of Load Region descriptors and Execution Region descriptors. A Load Region instructs the linker where to place code and data and the initialization code for loading the code and data. Before the code reaches int **main(void)** in **arch\_main.c**, the initialization code is executed. During initialization code and data will be copied, if necessary, from the Load Regions to the Execution Regions.
- If the user uses the default SDK scatter file, then the SDK code knows which RAM blocks to retain, depending on the selected DA14585/586 extended sleep mode (without or with OTP copy).
- If the customer uses his own custom scatter file, then he has to define himself the retained RAM blocks.
- RAM 4 block is always retained, due to the fact that it contains the ROM data variables.
- We always advise you to check the map file (linker listing) of your application, when you need to check for resources consumed or you want to optimize your code.
- The map file that is generated by the Linker is useful to analyze the occupied resources. It is advised to enable the generation of this as indicated in Map File. To enable the generation of the Linker MAP file in Keil MDK-ARM, please check the *Memory map* Box in: **Project->Options for Target 'Your target Project name'->Listing Tab->Linker Listing**

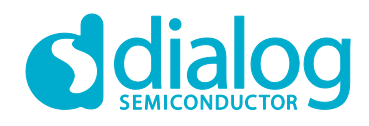

**How to change the RAM size to reduce power consumption in extended sleep mode**

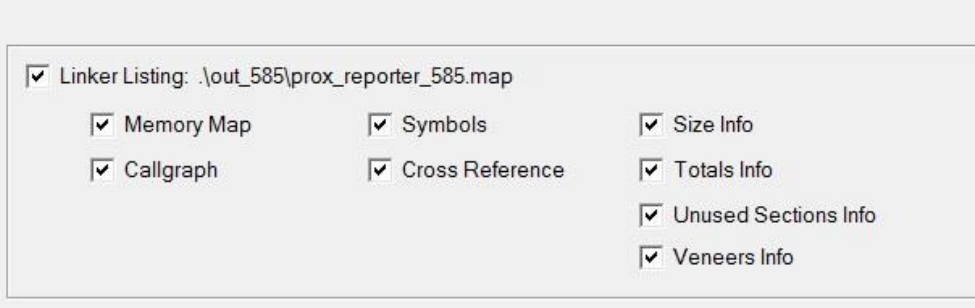

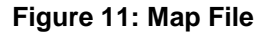

### <span id="page-24-3"></span><span id="page-24-0"></span>**9 Revision history**

#### <span id="page-24-4"></span>**Table 2: Revision History**

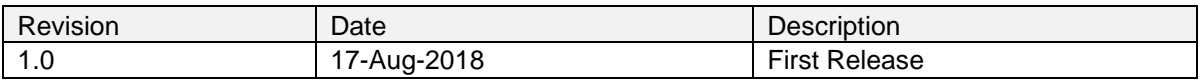

### <span id="page-24-1"></span>**10 Status definitions**

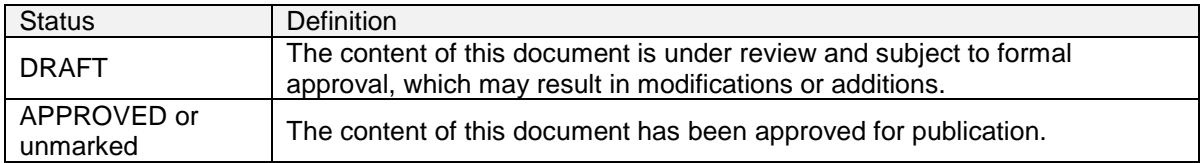

### <span id="page-24-2"></span>**11 Disclaimer**

Information in this document is believed to be accurate and reliable. However, Dialog Semiconductor does not give any representations or warranties, expressed or implied, as to the accuracy or completeness of such information. Dialog Semiconductor furthermore takes no responsibility whatsoever for the content in this document if provided by any information source outside of Dialog Semiconductor.

Dialog Semiconductor reserves the right to change without notice the information published in this document, including without limitation the specification and the design of the related semiconductor products, software and applications.

Applications, software, and semiconductor products described in this document are for illustrative purposes only. Dialog Semiconductor makes no representation or warranty that such applications, software and semiconductor products will be suitable for the specified use without further testing or modification. Unless otherwise agreed in writing, such testing or modification is the sole responsibility of the customer and Dialog Semiconductor excludes all liability in this respect.

Customer notes that nothing in this document may be construed as a license for customer to use the Dialog Semiconductor products, software and applications referred to in this document. Such license must be separately sought by customer with Dialog Semiconductor.

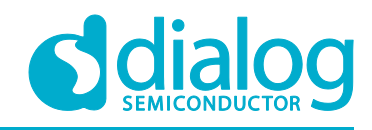

**How to change the RAM size to reduce power consumption in extended sleep mode**

### <span id="page-25-0"></span>**12 Contacting Dialog Semiconductor**

United Kingdom (Headquarters) *Dialog Semiconductor (UK) LTD*

Phone: +44 1793 757700 **Germany** 

*Dialog Semiconductor GmbH* Phone: +49 7021 805-0

The Netherlands

*Dialog Semiconductor B.V.* Phone: +31 73 640 8822

Email:

enquiry@diasemi.com

#### North America

*Dialog Semiconductor Inc.* Phone: +1 408 845 8500

#### Japan

*Dialog Semiconductor K. K.* Phone: +81 3 5769 5100 Taiwan

*Dialog Semiconductor Taiwan* Phone: +886 281 786 222 Web site:

#### Hong Kong

*Dialog Semiconductor Hong Kong* Phone: +852 2607 4271

#### Korea

*Dialog Semiconductor Korea* Phone: +82 2 3469 8200

#### China (Shenzhen)

*Dialog Semiconductor China* Phone: +86 755 2981 3669

China (Shanghai) *Dialog Semiconductor China* Phone: +86 21 5424 9058

All use of Dialog Semiconductor products, software and applications referred to in this document are subject to Dialog Semiconductor's [Standard Terms and Conditions of Sale,](http://www.dialog-semiconductor.com/standard-terms-and-conditions) unless otherwise stated. www.dialog-semiconductor.com

Dialog and the Dialog logo are trademarks of Dialog Semiconductor plc or its subsidiaries. All other product or service names are the property of their respective owners.

© 2018 Dialog Semiconductor. All rights reserved.

### <span id="page-25-1"></span>**13 RoHS Compliance**

Dialog Semiconductor complies to European Directive 2001/95/EC and from 2 January 2013 onwards to European Directive 2011/65/EU concerning Restriction of Hazardous Substances (RoHS/RoHS2). Dialog Semiconductor's statement on RoHS can be found on the [DA1458x RoHS 2 declaration.](https://support.dialog-semiconductor.com/system/files/resources/RoHS_DA14580_581_582_583_585_586_May22_2018.pdf) RoHS certificates from our suppliers are available on request.

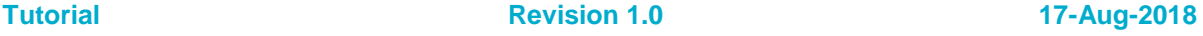